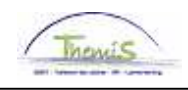

## Schuldbeheer – Procesnr:

**Aantal Kinderen TLV - SB** 

Versie 30-09-2009

Werkinstructie nr: Kind ten laste

Via deze component worden de kinderen ten laste in geval van een ctx-dossier verwerkt. Dit houdt in dat de schijven om het beslagbare gedeelte te bepalen, worden verhoogd en betrokkene aldus een verhoogd minimum zal ontvangen.

Ga naar de component "Schuldbeheer" en klik op de link "Aantal kinderen TLV".

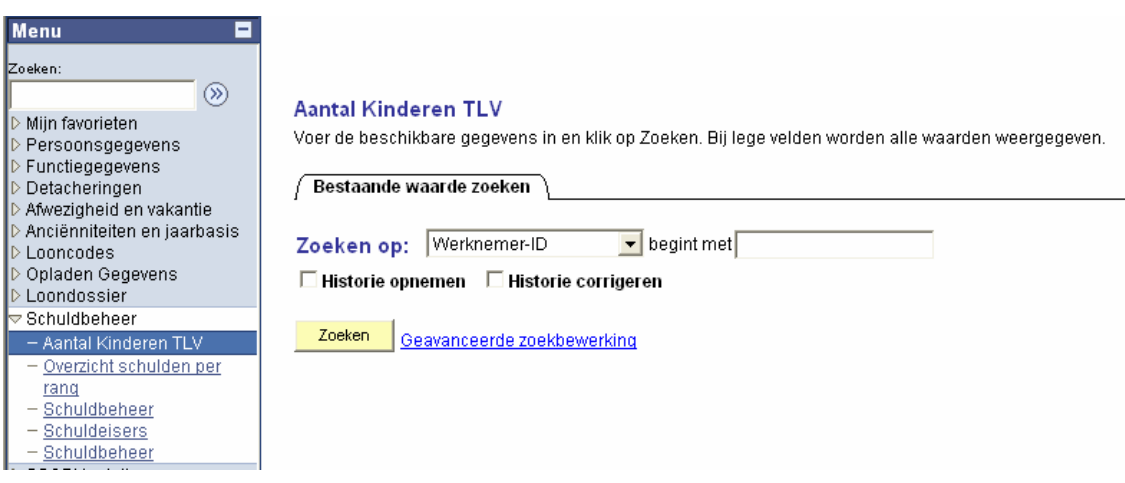

Geef het werknemer-ID op en klik vervolgens op "Zoeken". Volgend scherm zal verschijnen:

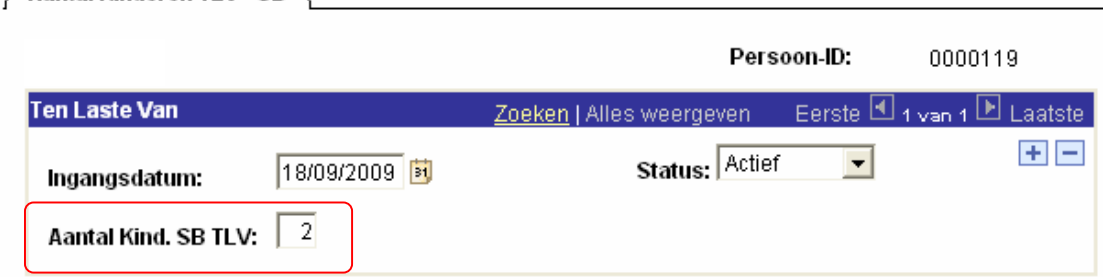

Vul in het veld "Aantal kind. SB TLV" het aantal kinderen in, druk vervolgens op "Opslaan". Deze actie zal onmiddellijk zichtbaar worden in de details van de vordering:

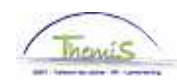

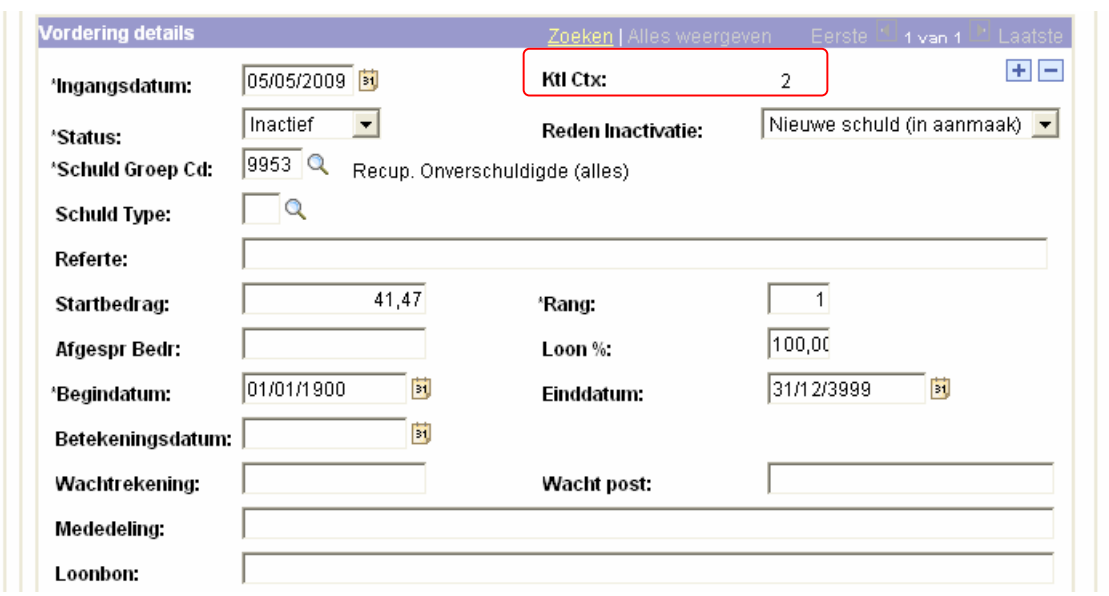

Het systeem berekent automatisch de verhoging.